**Magazine of the Apple User Group of Canterbury Inc.**

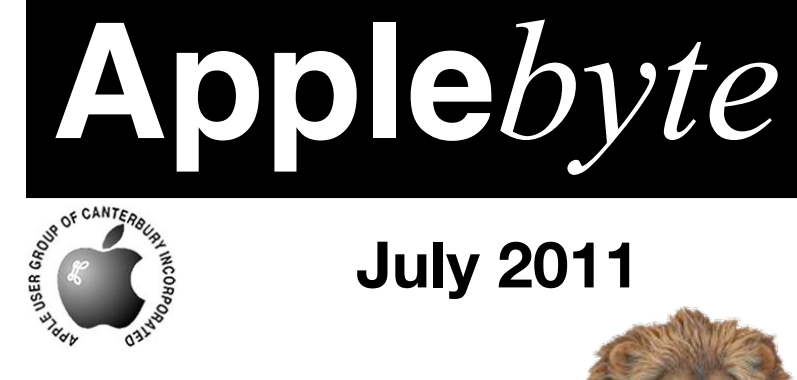

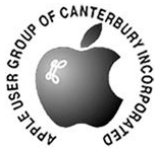

# **July 2011**

## Upgrade Available

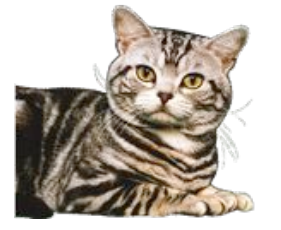

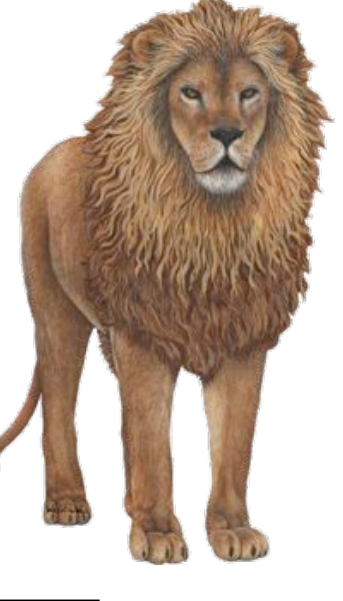

Downloading Now

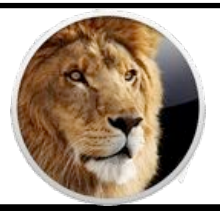

## **Waimairi School July 27th 7:30 pm**

**APPLEBYTE** is the monthly magazine of:

Apple User Group of Canterbury Inc.

Submissions for publication are due by the 12th of the month of publication. Please submit all articles to:

#### **[editor@appleusers.co.nz](mailto:editor@appleusers.co.nz)**

#### **Copyright: © 2011 Apple User Group of Canterbury Inc.**

This publication is copyright to the Apple User Group of Canterbury Inc. Individual articles may by copyright to their authors or publishers and are reproduced here with permission.

#### **APPLEBYTE Subscriptions:**

Digital (PDF file): Free; email will announce availability to download Printed: \$30 for 11 issues (1 year) including NZ postage.

## **Contents**

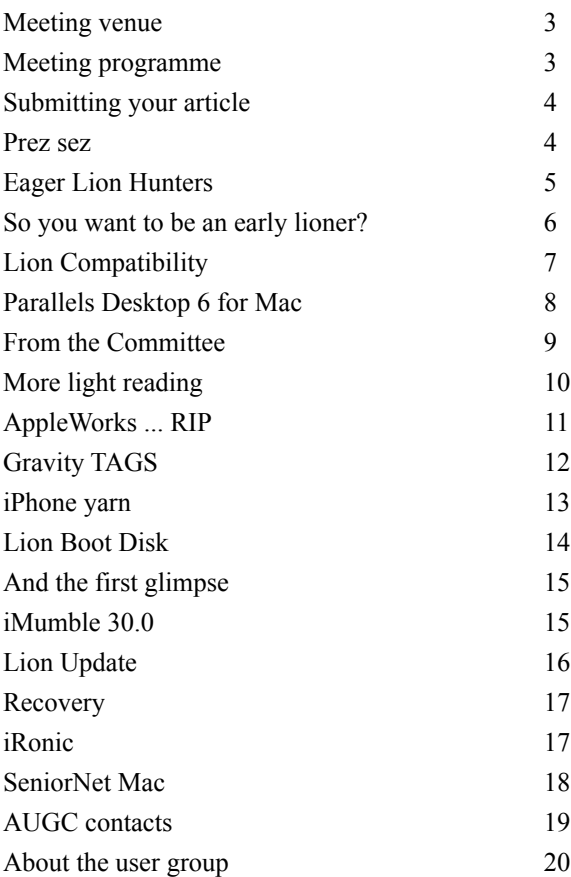

**Applebyte** is produced on an Apple MacPro using Pages software. The magazine is printed by PrintStop [\(http://www.printstop.co.nz\)](http://www.printstop.co.nz).

## **Meeting venue**

Meetings are held on the last Wednesday of each month (except December) beginning at 7:30pm, at Waimairi School at the end of Tillman Avenue, off Bligh's Road.

Drinks and snacks are available while we all calm down after the excitement of the meeting.

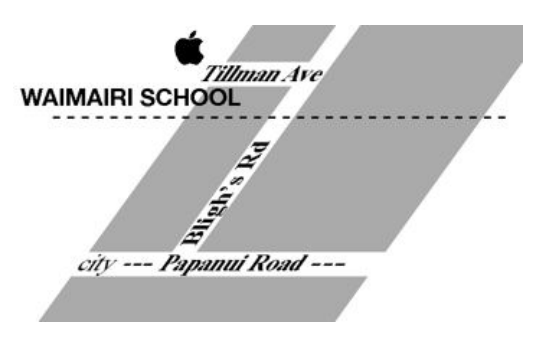

Some members carpool to get to meetings. If you don't have a car and find it difficult to get to meetings, please contact a committee member to arrange transport. Usually there is someone living near you who can offer a lift.

## **Meeting programme**

#### **Wednesday 27th July 2011**

#### **7:30 Monthly Meeting**

- Welcome and News
- Lion night a look at some of what is new including discussion about installation
- Information Exchange
- Supper

Come along and share your passion for Apple products. Learn about the latest technology, and enhance your skills. And meet with old and new friends over supper. Visitors welcome.

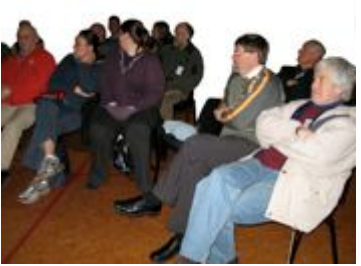

**Applebyte** page 3

## **Submitting your article**

Electronic submissions are preferred (to save wear and tear on my fingers). Just choose whatever format suits and send it to:

#### **[editor@appleusers.co.nz](mailto:editor@appleusers.co.nz)**

One page is roughly 450 words. Most article are less than 4 pages, but longer articles may be accepted if of particular interest or relevance. Please ask in advance if you are planning a longer article.

Please write clearly; short sentences are recommended to help you do this. Use a spell-checker. If you are quoting some other article, please include an acknowledgment of your source.

Pictures can help explain your article, so by all means include one (or more) if appropriate. The format is not important - jpeg, tiff and gif are all fine, but try to provide a high quality image (300 dpi) if possible.

For screen shots, you can use the build-in Apple functions Apple-Shift-3 or Apple-Shift-4, or a utility such as Snapz Pro, available from:

**[http://www.macdownload.com.](http://www.macdownload.com)**

## **Next Deadline: 12 August 2011**

## **Prez sez**

Many of us have, through the agency of iphoto and itunes, amassed large collections of happy memories and enjoyable background music. That is instantly available from our Apple computers, and easily transferred to friends anywhere we wish.

It is an unfortunate fact, however, that because of the earth and electronic vagaries, these pleasures can be lost in an instant. We hear the experts constantly telling us to "back up" but where? The "Cloud" surely can condense and, hard discs fail.

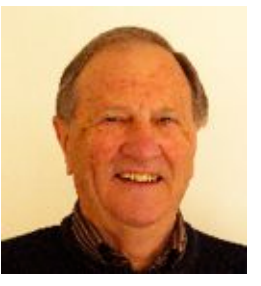

I remain a constant believer in hard copy for photos, for they last.

But we have a problem: because of the ease of electronic recording we have become non selective, and have quantity instead of quality in our selections.

May I make a plea - be critical - and then make those hard copies of the best. Those are worth keeping!

#### page 4 **Applebyte**

*Noel Strack*

*Adam Engst*

#### **Helping Eager OS X Lion Upgraders**

Apple is poised to release OS X Lion at some point in July, and our authors have been burning the midnight oil to help you get started with Apple's latest big cat. But there's no reason to wait for Lion to ship to start preparing for the upgrade, and to that end, we have Joe Kissell's "Take Control of Upgrading to Lion" available. It's normally US\$10, but as a MUG member, you'll save 30%.

You can begin upgrading to Lion now by joining best-selling author Joe Kissell for the necessary pre-upgrade check on software and hardware compatibility. You'll also benefit from Joe's expert advice on making the best type of backup in case of an upgrade disaster and on clearing the decks of useless cruft so you can start using Lion with plenty of room. In particular, you'll learn how to:

- Part with Rosetta: Understand and work around the fact that PowerPC-based software will not run under Lion, given the absence of Rosetta.
- Handle your hardware: Thoroughly check your hardware for Lion compatibility. Also, get ideas for new hardware - it might be time for more RAM, disk space, or other peripherals, particularly a Magic Trackpad.
- Deal with duplication: Learn what a disk duplicate is, why having one is essential before installing Lion, and how to make one easily and affordably. Also, get help with backing up a Windows volume, should you be running Windows on your Mac via Boot Camp.
- Verify that all systems are go: Test your Mac to be sure all the hardware and disks are running properly--better to discover and correct a problem now than on upgrade day--and find advice on clearing extra files and software off your disk so that you get a fresh start with Lion.
- Consider a few geeky details: If you secure your data and documents with disk encryption now, or would like to under Lion, get advice on what to do before you upgrade and learn how Lion's much-improved FileVault will operate. Also, read about what Joe thinks of partitioning and what you might want to do about it before installing.

The 1.0 version of "Take Control of Upgrading to Lion" is currently 66 pages long, and as soon as our non-disclosure agreement with Apple lifts after Lion ships, we plan to release a free 1.1 update that will cover full installation details, required post-upgrade tweaks, and troubleshooting tips in case your upgrade doesn't go smoothly. It will also tell you how to migrate to a new Mac running Lion, install Lion Server, and use the new Recovery mode.

*cheers... -Adam & Tonya Engst, Take Control publishers*

**Applebyte** page 5

## **So you want to be an early lioner?**

#### *Peter Fitchett*

We have already heard that Classic and PowerPC applications will not run once you install Lion, but what about some of the earlier Intel applications? Apple does update the program interfaces over time, so it is not unreasonable to expect some of our older programs are facing an ignoble removal to some heavenly resting place after we pay a visit to the Upgrade Ward of the local Maternity Hospital.

So how do we know? There are a number of us who believe in testing the depth of the water with both feet - making the leap with fingers crossed, and perhaps more hope than sense. From these brave souls, the followers can learn before their leap, and so be a little more prepared for the changes ahead.

If you want to do a little research as a part of your preparations, the Internet awaits, filled with blogs, news boards, twitters and all sorts of sensational new reports. Emails to the developers to ask sound good in theory, but can you imagine them actually replying to hundreds of thousands of such requests. This doesn't mean that many are not interested in helping you, and, in fact, many are proactively trying to let you know the status of the applications they produce. If you want to check your favourites, you could start with a quick check at:

#### **<http://roaringapps.com/apps:table>**

So, how should you proceed. My first bit of advise would be to check out what someone who has already done it says - go back and re-read page 5 and consider actually getting a copy of the ebook - for less that NZ\$9 you may save yourself a real heartache. If you want to do it the hard way, you will just go ahead without checking even my list here, but my recommendation are:

- Wait a week or two (or more) let someone else do the pioneering; Lion will still be there, and the more that you find out before making the change, the easier the change will be - and you will be happier with the results.
- Do a backup preferably a full clone of your boot disk to a different (external) disk. This will let you to safely retreat if things start to look wrong; and a backup is always useful - just in case!
- If possible, install Lion on a spare disk so that you can try it, while retaining the ability to switch back and forth.
- Keep detailed notes of what you do. This will be invaluable in helping to identify what was happening if something does go wrong, and it may well suggest what to do to get things working again. The notes would also be useful for reporting a problem if you are lucky enough to stumble across one, and they may even form the basis of an article for Applebyte!

#### page 6 **Applebyte**

## **Lion Compatibility**

Unfortunately, *Rosetta* was provided as an aid in the transition from the old world of Classix and PowerPC, to the joys of Intel processors in our beloved Macs. Some 7 years later, Apple feels that the transition period should be over, and so *Rosetta* is no longer needed. Of course, some of us will disagree - we really love our old programs - but Apple isn't getting any money from your love, and commercial reality is what it is. (You do have the option to not upgrade, of course ... but ...!)

So how do you identify all those old programs that are still on your computer that are Classic or PowerPC based?

#### **Check a single Application:**

A simple check is to select the application and press Apple-I (or select "Get Info" in the Finder File menu). In that Info window look at the Kind entry. If it reads PowerPC or Classic then that application requires *Rosetta* to run, meaning that it's incompatible with Lion. There are a few applications that don't tell you their 'Kind', but these are generally not real applications (perhaps scripts, etc).

#### **Bulk Checking:**

Firstly, you want to get a list of all your applications. You can do this using the System Profiler. Depress the *option* key, and click on the Apple Menu; then click on *System Profiler ...* (the first entry). In the window that opens, click on *Applications* in the left column. A short(ish) time later, you will get a list of applications in the larger right panel. You may need to widen the window, or adjust the column widths to see all 5 column - Application name, Version, Last Modified, Kind, and 64-bit.

Now click on the Kind column heading to sort your applications by kind (meaning Blank, Classic, Intel, PowerPC, and Universal). Seek out any that read Classic or PowerPC. These are the applications that will be incompatible with Lion. (Those Classic applications are also incompatible with Snow Leopard, but you probably already knew this.)

Finally read through all those old applications and salver the memories. Perhaps run them for a last time before bidding them farewell. And for those few 'essentials' it is time to look for upgrades that you have been putting off - or as a last resort, start searching for some replacement - the world has moved on.

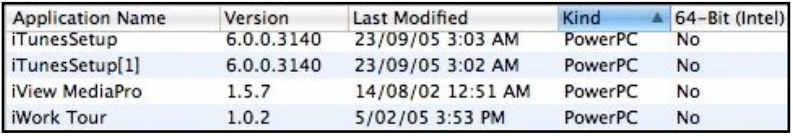

For real memories: click the Last modified column heading ... :-)

*[Ed: My earliest is Sargon III (a chess program) dated 19/04/84]*

## **Parallels Desktop 6 for Mac**

*Tom Piper*

Do you have a Macintosh computer, but need to run a Windows application? Are you a "switcher" from a Windows platform, and still need to run some Windows programs for compatibility? Do you require Windows XP or Windows 7 in order to access network or Internet resources? I have a great solution for you!

I have a small island of Macs at work, in a sea of PCs. It is important that I be able to simultaneously access both environments, and move information effortlessly between them. I started with Parallels Desktop 3 for the Mac several years ago, and have recently updated to Parallels 6, which now has over 80 new and enhanced features beyond its previous edition. This is a reliable and productive tool for my daily use.

As quoted from their website, "Parallels Desktop 6 for Mac is the #1 choice of customers worldwide to seamlessly run Windows applications on a Mac — without rebooting." Graphics intensive programs are a breeze with this new and enhanced DirectX functionality. You can even remotely access your Windows programs from your **iPad** or **iPhone** with the Parallels Mobile app. If you love the look and feel of Mac OS, just turn off the Windows environment while still using its applications (like I use "Crystal" mode on my Mac). If you're new to Mac, then keep the familiar Windows background and Start menu on your Mac (in a window or on the whole screen). Either way, you can run Windows and Mac applications side-by-side with no compromises in performance. I do it every day, and my Windows XP runs faster on my Mac than on most of the PCs around me.

In this latest "Switch to Mac" edition that I installed, Parallels comes with a high-speed USB transfer cable which works with the Parallels Transporter software to automatically move your programs, documents, and even browser favorites to your Mac. It even comes with video tutorials designed for Windows users, as well as Windows and Mac security software that is already included. And, if after using it for 90 days you don't like it, it comes with a money-back guarantee. This is a program that is bound to please.

To learn more, go to **<http://www.parallels.com>** .... the price is US \$79.99. Not only that, you can try it for 14 days for free, just to make sure you like it before you buy it. By the way, you do have to supply your own Windows software to put in Parallels Desktop. I highly recommend this software.

*Reproduced with permission from Tom Piper and the appleJAC Mac Users Group.*

#### **More on Parallels:**

I use Parallels on a daily basis to earn my daily bread, so can attest to what Tom writes - a great program that "just works" and integrates the PC environment into the Mac system - allowing you to share disks in either direction, making file sharing a trivial exercise. Even the clip-board is shared making

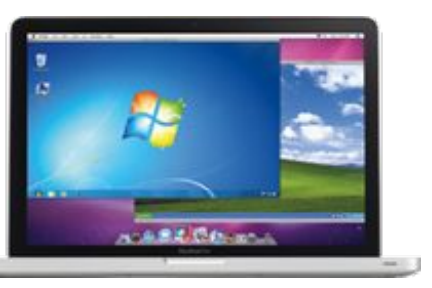

copy/cut/paste between Windows XP and Mac OS X totally transparent.

Not mentioned in the review is that Parallels allows quite a selection of different operating systems to be installed within 'virtual machine' environments, including other Windows variants - Vista or Windows 7, different versions of Linux, Chrome OS, and even copies of Mac OS X Server (10.5 or 10.6); and any of these can be running simultaneously with your normal Mac environment. At times I will have 2 or 3 of these virtual machines running simultaneously, often utilising internet connections to other PCs anywhere in NZ or Australia.

In addition to buying Parallels directly, you are often able to obtain a cheaper copy as a part of a bundle of Mac software, such as a recent offering that included Parallels with 9 other applications for a total price of US\$49 - great value even if you throw out the other 9 apps (or donate them to some other user.

*Peter Fitchett*

## **From the committee**

*Committee*

#### **July Meeting**

We have received a copy of the Take Control eBook: "Take Control of Upgrading to Lion" provided to us as a raffle prize. This may prove popular at this month's meeting.

#### **August Meeting**

We are looking at "Social Networks" - Facebook, Google+, etc. If you have any particular questions, or contributions that you can offer, please contact Belinda [\(b.carter@paradise.net.nz\)](mailto:b.carter@paradise.net.nz?subject=)

#### **November (Xmas) Meeting**

We are starting to think about our final meeting of the year. If you have any ideas for a meeting theme that can involve as many members as possible, please mention it to any committee member.

## **More light reading**

#### **AppleUsers Spotlight**

Fresh from the other side of the Tasman, the Jun/Jul 2011 issue of the AppleUsers Spotlight is the largest issue yet, weighing in at a massive 103 pages. It is now available in PDF format and can be read using Adobe Reader or Preview under Mac OS X, Adobe Reader for Windows and now in iBooks on the iPad, iPhone and iPad touch.

Published for Australian Apple Users, the issue includes:

- \* Project Noah inspires a return to nature, photography and community
- \* Preparing for Lion: Find Your PowerPC Applications

\* Before you let Lion roar on your Mac, devour some essential reading and prep first

- \* Whither Apple's Keynote '11
- \* Blogging on the Mac
- \* Using WordPress to create a website that does not look like a blog
- \* Transition from MobileMe to iCloud˜FAQs
- \* iCloud lightning strikes twice for many MobileMe members
- \* FileMaker Debuts New Bento Label Kit
- \* Apple Revolutionises Video Editing with Final Cut Pro X
- \* Free on iTunes ˜ Australian Store
- \* Give iPhone Contacts their own Ringtone
- \* Invert iPad Colors for Better Reading in the Dark
- \* Sending images to PC users
- \* Photoshop Elements 9: Review
- \* Solving deep shadow and highlights in photographs

Regular columns include;

- \* AppleUsers Contest #15
- \* Spotlight Cooks: Apple Strudel
- \* iPad Magic: Web Browsing, YouTube, Movies
- \* What's New ˜ Mac
- \* What, s New ~ iPhone
- \* Mac 911
- \* Take Control ebooks

Download the June/July 2011 Spotlight from:

#### **[http://www.appleusers.org/news/junjul-2011-spotlight-103-page](http://www.appleusers.org/news/junjul-2011-spotlight-103-page-magazine-free-download/) [-magazine-free-download/](http://www.appleusers.org/news/junjul-2011-spotlight-103-page-magazine-free-download/)**

## **AppleWorks ... R.I.P.**

You die-hard AppleWorks users ... if you want to use a Mac running Lion, your time has run out. AppleWorks won't work. So, what to do with those AppleWorks documents?

If you have a copy of iWork, you can easily open your word processing, spreadsheet, and presentation files in Pages, Numbers, and Keynote respectively. But there is a catch - files from earlier versions of AppleWorks won't open in iWork - so if you strike trouble, you will need to first upgrade to a later version of AppleWorks (I find that I have version 6.2.9, and that works), then open and re-save all those really old files. V Name & Extension

Select an AppleWorks word-processing file in the Finder, press Command-I to bring up the Info window, click on the Open With pop-up menu, and choose Pages from the list that appears. Click the Change All button and now all your AppleWorks word processing documents will open in Pages. Do the same thing with any AppleWorks spreadsheet files except choose Numbers instead. Similarly, for the half-dozen who created and still keep AppleWorks presentation files, you can use this trick to open them in Keynote.

Regrettably there's no path nearly so easy for your AppleWorks database files. FileMaker has a tutorial that tells you how to

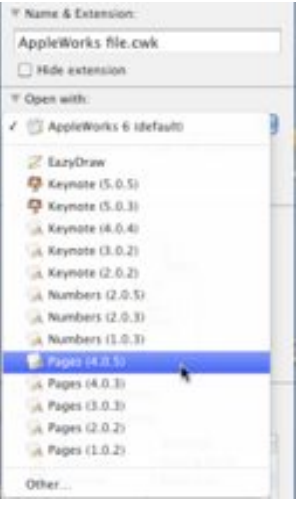

move these files to Bento, but it's inelegant. Essentially you save your file as ASCII text and add a .tsv extension to it. Then within Bento you choose File  $\geq$  Import  $\geq$  File, click Choose in the resulting Import window, and then select your .tsv file. You'll lose your AppleWorks templates, but your data will move over.

AppleWorks painting files can be converted to a variety of graphics formats including jpeg, .png, and TIFF. Regrettably this is something you have to do via a Save As command. You can't simply change the file's extension.

And AppleWorks drawing files can be opened and edited with the \$95 EazyDraw. It's not an inexpensive option, but it's one that doesn't require that you futz about with converting files.

And finally, if you do manage to find a magical way to avoid making the change now, and continue to produce AppleWorks files - you will just have a bigger task next time!

## **Gravity TAGS**

*Tom Piper*

#### **Fingertip Information Connections**

As I acquire more information and get more involved in this busy world, I need more tools to keep track of my diverse activities. Topical folders and specialized titling have long been my organizational technique, but the volume and scope of my data has exceeded my ability to keep

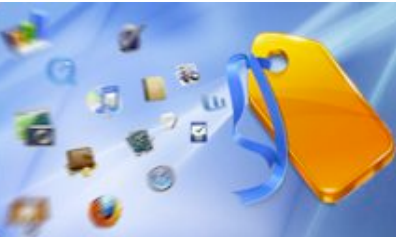

everything straight. In a word, I need help!

A new program from Gravity Applications called Tags had provided me with an innovative way to get back in control of my computer's contents. This company points out that every day we deal with thousands of documents, emails, photos, contacts, videos, web links and others. The rigid file/folder structure on a computer, designed to mimic the real world physical equivalent, is no longer efficient. While specific applications exist to manage, sort, find and consume specific file types such as iTunes for music, iPhoto for photos, Mail for emails, and Safari for the web, what has been lacking is a comprehensive way to associate different types of files to one another in an intuitive way, without creating duplicates.

Tagging is a superior way to associate files to one another by using keywords, rather than rigid folders. You can tag files and folders in the finder, emails in Mail, photos in iPhoto, bookmarks in Safari and much more, directly from within the application. Files of different types can be associated to one another with ease and without creating duplicates. Just imagine always finding all the files you need instantaneously, and finally being well-organized again!

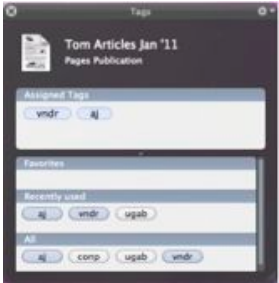

The concept is simple . . . just assign a keyword(s) to any file that will be used later to gather associated information. The assignment technique is simple, from within the document you are working on, just press control-spacebar (or whatever you assign) to bring up a "tag box", type in your keyword (or select it from favorites or recently used, and close the box (click the circle-x in upper left corner). If the file(s) has already been created,

then go to the desktop, press control-spacebar, then drag-and-drop your selected file(s) into the tag box, and assign a keyword. You can do this with folders as well as pictures in iPhoto, songs in iTunes, messages in Mail, and others.

#### page 12 **Applebyte**

Retrieval of associated (by keyword) items is done by simply pressing option-spacebar, which pops up the Search box, then enter the keyword for which you want to review files, and, presto, they all appear in a neat vertical drop-down list. This is as easy (and powerful) as using Spotlight (command-spacebar) with the added benefit of having an associated topic.

You can get more information from **<http://www.gravityapps.com/>** and buy a Single License (one machine) for US\$29, or a Family License (up to 4 machines in a single household) for US\$49. This is a terrific concept that has empowered a new level of organization for me. Do you need a better tool to control your computer information?

*Reproduced with permission from Tom Piper and the appleJAC Mac Users Group.*

*[Ed: This looks like an interesting idea, but I find the idea of tackling the task of tagging all my files rather daunting (somewhere over 200,000, I think. If I was starting from scratch, I could be a lot keener, but I wouldn't recognise the need ... sounds like "Catch 22"]*

## **iPhone yarn**

Jarrod McKinney's iPhone 4 -- a notoriously fragile device -- cracked when his 2-year-old knocked it off a bathroom shelf.

"I was like, 'Man! That's all it takes to crack the glass?' " he said.

So what was McKinney, a 37-year-old in Minnesota, to think when that same phone fell from his pocket -- while he was

skydiving from 13,500 feet.

Following a hunch, he used a GPS tracking app to locate the phone - on top of a 2-story building about half a mile from his landing site. Joe Johnson, a skydiving instructor, said he and a few friends watched from the ground below as McKinney raised the phone above his head in triumph. Just to be funny, Johnson decided to call the busted phone ... and McKinney felt the phone vibrate and started laughing.

Mike Gikas, a tech editor at Consumer Reports, the nonprofit group that tests phones and other gadgets for their reliability, jokingly said that McKinney finally found a way to fix the phone's reception woes, by dropping it from a plane. "That's the proven method for fixing the antenna problem," he said, laughing.

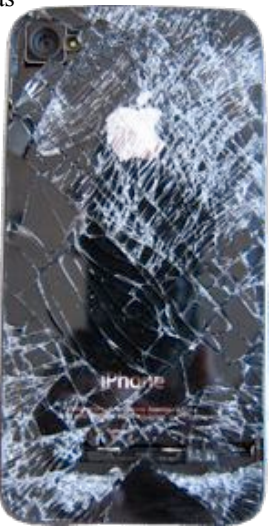

**Applebyte** page 13

## **Lion Boot Disk ...**

*Internet*

Lion may be leaving Apple only via the Internet, but that electronic cable can get mighty thin by the time it reaches our homes, so the prospect of actually downloading it may be rather daunting - especially if we have multiple computers.

An email from Steve Jobs suggested the only way to perform a completely clean install of Lion was to first install Snow Leopard, then install Lion on top of that. That is a pain in the neck, to say the least. By burning your own Lion disc, you can painlessly install, or clean install, on any of your machines.

Apple has suggested that Mac owners come into Apple Retail Stores and download Lion on the store Internet connection -- useful for some, but some people live hours from the nearest Apple Store. What Apple store?

By burning a DVD (or flash drive), users can download Lion only once, and install it easily on all their Macs whenever they require. It may not be within the strict letter of the user agreement, but I don't even see a problem with you buying you copy of Lion on the App Store, then getting a copy of the downloaded file locally rather than enduring the actual download yourself. So here is how you do it:

**-** Once Lion is released, purchase and download it from the Mac App Store. DO NOT INSTALL IT UNTIL YOU COMPLETE THE COPYING

**-** Locate the OS X Lion installer and right-click (control-click) on it. Select 'Show Package Contents'.

**-** Inside the 'Contents' folder, there is a 'SharedSupport' folder. Inside that is the Lion Installer. It's called 'InstallESD.dmg".

**-** Copy 'InstallESD.dmg' to the Desktop by clicking and dragging it while holding down the Option-key. You should see a little green plus icon if you did it right.

#### **For a DVD:**

**-** Open Disk Utility. (In the Application/Utilities folder)

**-** Click the burn button.

- Select 'InstallESD.dmg' from the Desktop, insert a blank 4.7GB DVD and wait. Once it's finished, you'll have a shiny new Lion install DVD.

#### **For a Flash drive (8GB recommended):**

- Open Disk Utility. (In the Application/Utilities folder)

- Use Restore to copy the disk image to your flash drive - formatted as Mac OS Extended (Journaled).

#### **Then:**

You can now install Lion on whatever machines you like, just as if you'd purchased the install disc from a local Apple Store.

#### page 14 **Applebyte**

## **And the first glimpse ...**

If you have a fetish for the welcome video played when you first boot into a recent Mac OS X system, displaying an animation of the word "Welcome" in a number of different languages and set to the song "Exodus Honey" by Honeycut ... the bad new is that it is gone.

Neither the previous welcome video nor a new one appears to be included in the "golden master" (GM) version of OS X Lion. While a welcome video could conceivably still be added at the last minute, previous OS X releases have seen the video included in GM release.

Instead, OS X Lion boots straight into Setup Assistant to help users get up and running. And one new addition to Setup Assistant is an introduction to Multi-Touch scrolling, offering users a glimpse at the enhanced Multi-Touch features included in the new operating system.

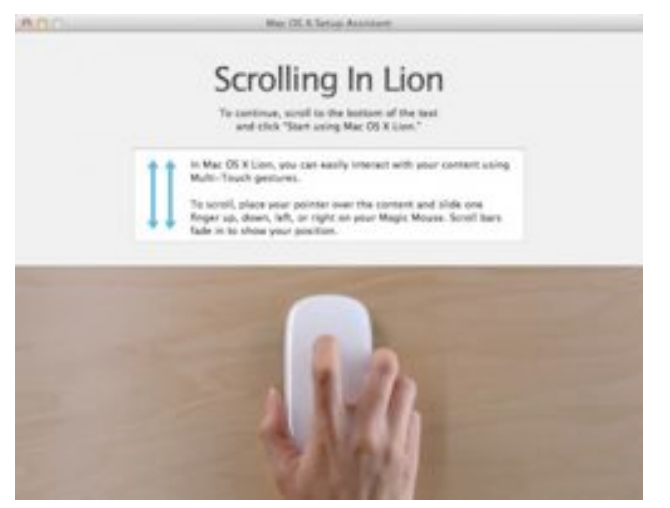

The text and image are customized depending on the input device being used, such as a Magic Mouse or built-in trackpad.

## **iMumble 30.0**

*Barry Clark*

#### **iGamble**

No, iDon't and no, iWon't.

Problem gambling would be no problem if there was no gambling. Finish.

Problem crime would be no problem if there were no criminals. Death penalty. Finish. Easy. Big savings on burglary insurance.

## **Lion Update**

*Peter Fitchett*

Well Lion has been uncaged and is available for purchase and download. This will be the start of a seemingly endless stream of reviews on the internet, so you can now satisfying your feline curiousity.

It is interesting to note that the Lion download weighs in at 3.76GB. Looking back at my previous MacOS install file, I see it is over 7GB. I suspect some of this difference may be due to some parts being compressed differently, but it looks like our cat has been slimming. Perhaps some of the additional announcements of software that is released for downloading may be why the Lion download is smaller that could have been expected. You may want to add to your download list:

 iTunes 10.4 iWork Update 6 Java SE 6.

If all this downloading is going to be too much for you, Apple have also announced that they will be making Lion available on a flash drive (thumb drive) in August; however, instead of the online US\$29.99, the physical thumb drive will be US\$69.

Apple have today announced that it has discontinued the boxed software for:

 iWork 09 iLife 11 Aperture 3 GarageBand Jam Packs, and Apple Remote Desktop

These are now only available from the Mac App Store.

While you are in the upgrading frame of mind, Apple is subtlely suggesting that you will get the best from Lion if you also upgrade your computer ... <<smile>>.

Apple have today released new models of the Mac Mini and the MacBook Air. Both include faster processors, and Thunderbolt I/O technology, and the MacBook Air also reinstates the backlit keyboard from a previous model. (The white MacBook has finally gone.)

And to add the ultimate to these new models, or to add a further monitor to your recently acquired Thunderbolt-endowed iMac, there is a new 27" Apple Thunderbolt Display. With just a single cable, users can connect a Thunderbolt-enabled Mac to the monitor and access its FaceTime camera, high quality audio, and Gigabit Ethernet, FireWire 800, USB 2.0 and Thunderbolt ports. It also provides a MagSafe connector that charges your MacBook Pro or MacBook Air.

#### **Apple debuts Lion Recovery - repair disks or reinstall Mac OS X Lion without physical disc**

Apple's just-released Mac OS X Lion includes a new feature that lets you restore system software to your Mac with just a few clicks, without having to bother with install discs or drives.

Built right into OS X Lion, Lion Recovery lets you repair disks or reinstall OS X Lion without the need for a physical install disc. Since Lion Recovery is built into your Mac, it's always there when you need it. Even if you don't need it, it's good to know it's there. And you don't have to search through original packaging to find install DVDs to get your Mac back up and running.

Just hold down Command-R during startup and Lion Recovery springs into action. It lets you choose from common utilities: You can run Disk Utility to check or repair your hard drive, erase your hard drive and reinstall a fresh copy of Lion, or restore your Mac from a Time Machine backup. You can even use Safari to get help from Apple Support online. And if Lion Recovery encounters problems, it will automatically connect to Apple over the Internet.

If your Mac problem is a little less common — your hard drive has failed or you've installed a hard drive without OS X, for example — Internet Recovery takes over automatically. It downloads and starts Lion Recovery directly from Apple servers over a broadband Internet connection. And your Mac has access to the same Lion Recovery features online. Internet Recovery is built into every newly-released Mac starting with the Mac mini and MacBook Air.

## **iRonic**

*Nigel Cooper*

#### **iRonic iNdividuality**

A father got his daughter an iPhone for her birthday. He also got an iPad for his son. And, laster, an iPod for his younger daughter. So, when his wedding anniversary rolled around, he got his wife an iRon... She used it to flatten him out.

*(Adapted from Grapevine Issue 2 2011)*

**Applebyte** page 17

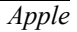

15% DISCOUNT SEE BELOW 15% DISCOUNT SEE BELOW

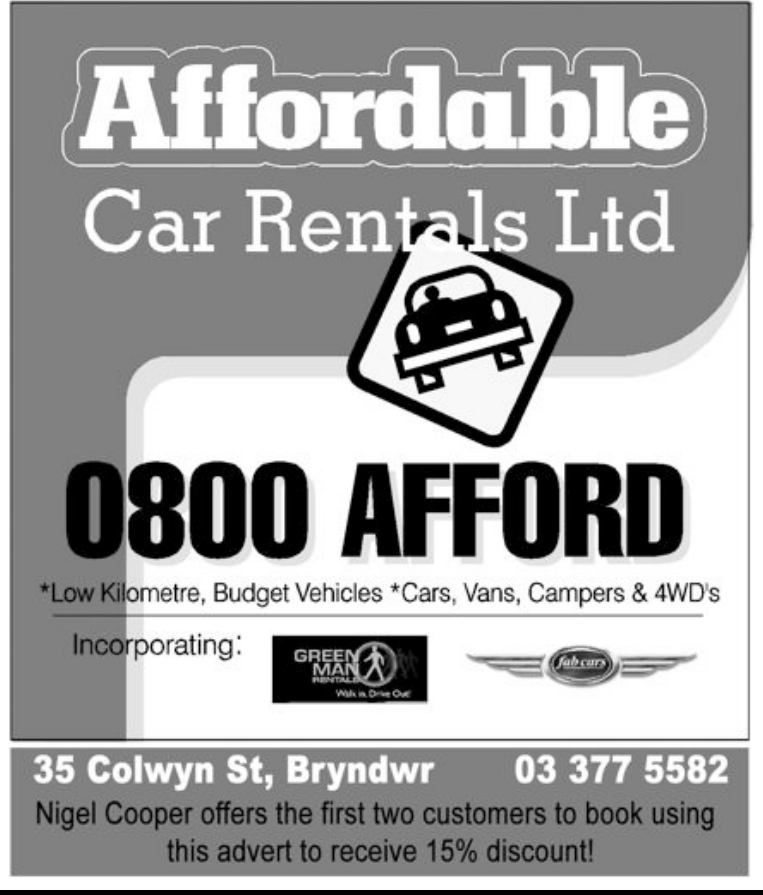

## **SeniorNet Mac**

**Computer Training Lessons**: Two-hour sessions, once a week for four weeks. Course notes are provided. Classes are small with a maximum of six students and two tutors per lesson.

**Social Events**: Held on the fourth Tuesday of the month.

**Newsletter:** Supplied every two months.

The **Learning Centre** is situated in the Cranmer Centre Poolhouse, which is accessed from 327 Montreal Street at the Armagh Street corner.

Contact: If you would like to join SeniorNet Mac and are in the 55-plus age group, please contact Allan Rutherford at (03) 352-4950, or email: **[ajmr@xtra.co.nz](mailto:ajmr@xtra.co.nz)**,

or else leave a message on the club's answerphone at (03) 365 2003.

page 18 **Applebyte**

# **YO03EE**

### MagnumMac has evolved into YOOBEE

YOOBEE is all about making your creative dreams come true. We're still owned by the same people and we've still got the same great Apple products and peripherals to suit your creative and business needs.

While our Christchurch store in Moorhouse Avenue remains closed ... we have a fully functioning service department up and running at our Blenheim Road premises: Unit 2, 213 Blenheim Road, Christchurch

All our other YOOBEE stores are operating normally and we'd love to hear from you.

Find out more about YOOBEE and join our creative community at www.yoobee.com or call 0800 4 YOOBEE.

## Authorised Reseller

## **AUGC contacts**

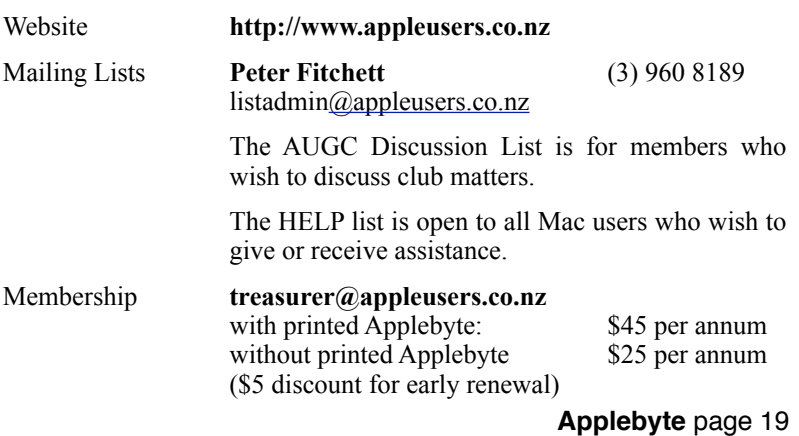

## **About the user group**

## **Aims**

*The Apple User Group of Canterbury Incorporated (AUGC) is a non-profit organisation which exists for the purpose of exchanging ideas and expertise about the use of Apple computers, the Macintosh operating systems, and related hardware and software.*

## **Committee**

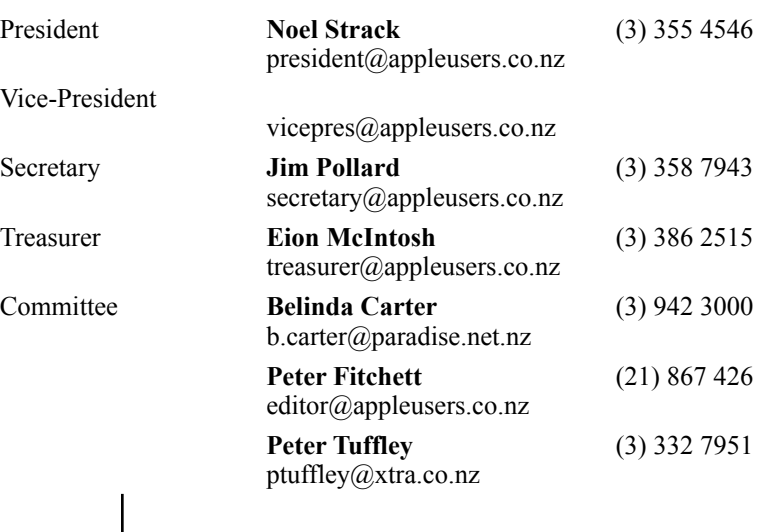

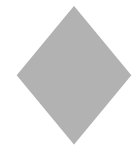

Patron

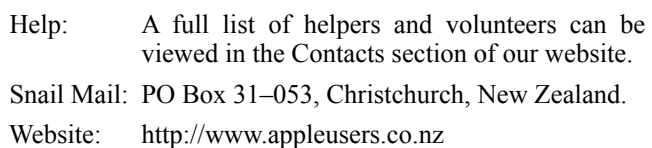

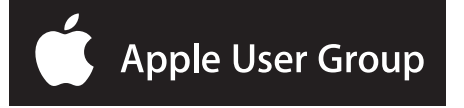